## Standard PC option/option - ASCII translator package - **Robot System Intelligent Teaching Tool**

## **Vision PC option**

- Support *I*RVision teaching and simulation on ROBOGUIDE
	- Check camera position by virtual camera

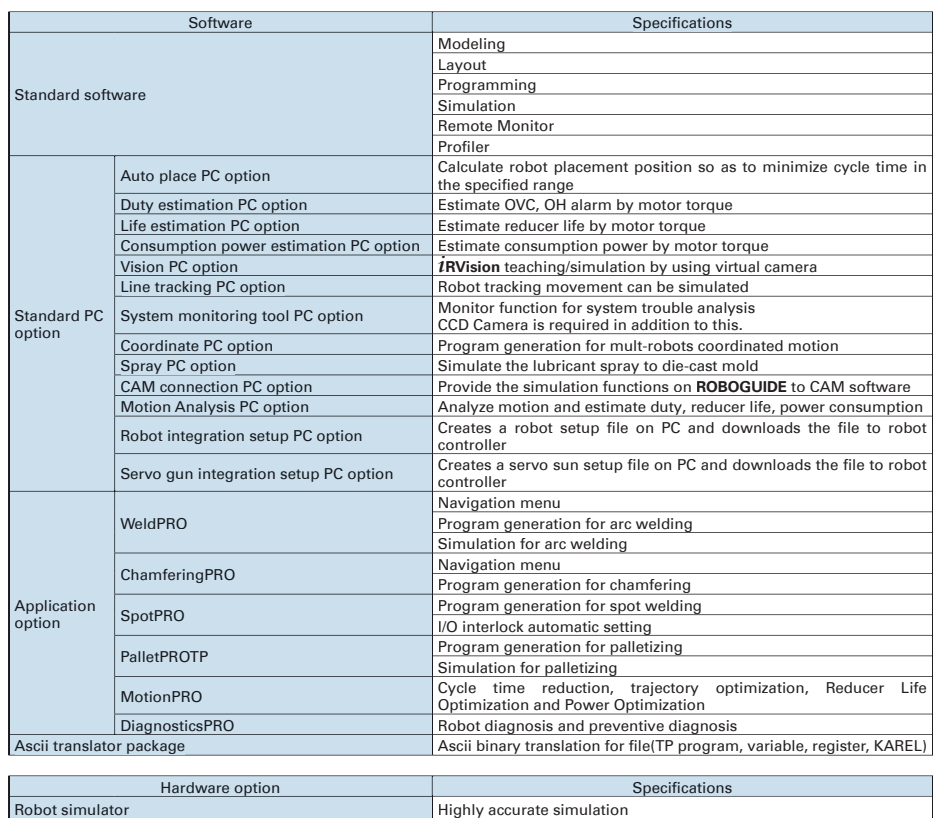

## **FANUC CORPORATION**

• Headquarters Oshino-mura, Yamanashi 401-0597, Japan Phone: 81-555-84-5555 Fax: 81-555-84-5512 http://www.fanuc.co.jp

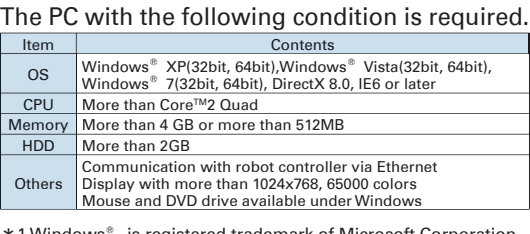

\* 1 Windows<sup>®</sup> is registered trademark of Microsoft Corporation. \* 2 Core™2 Quad is registered trademark of Intel Corporation.

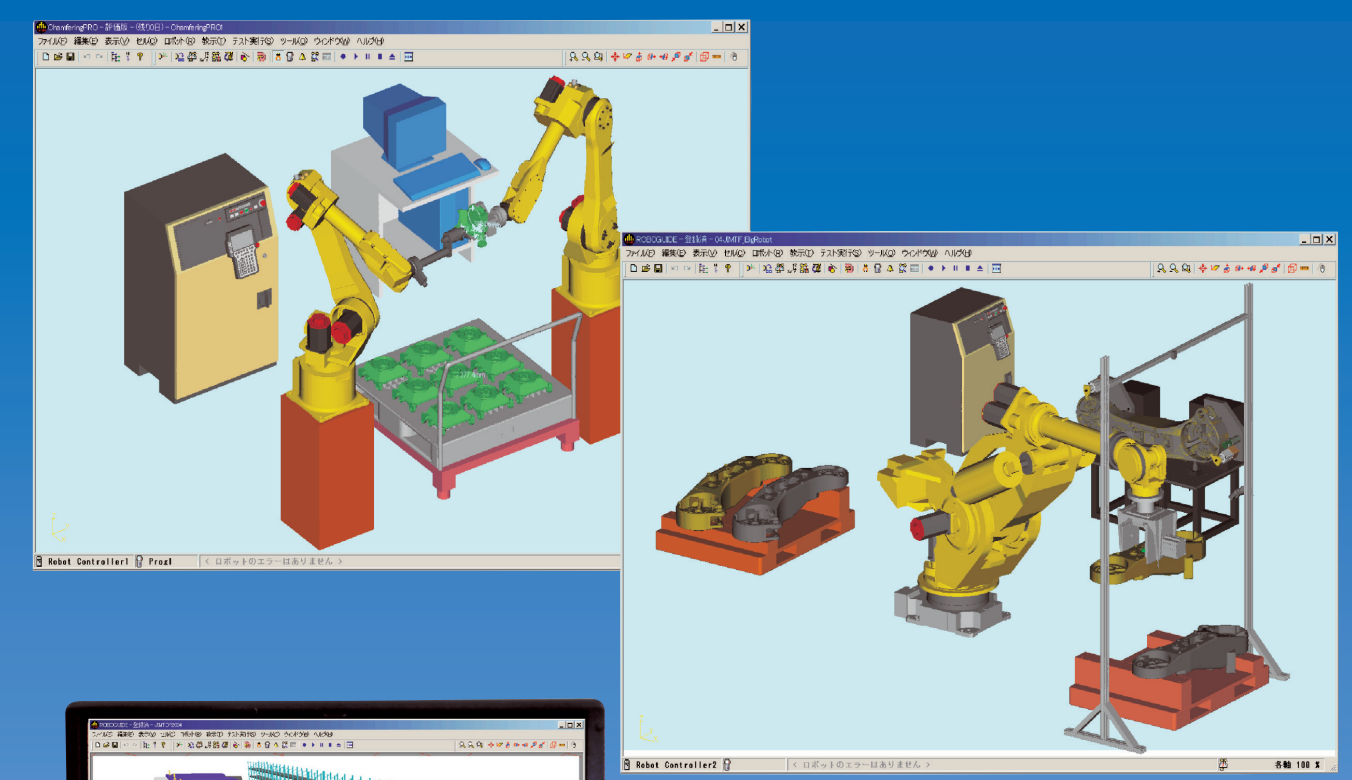

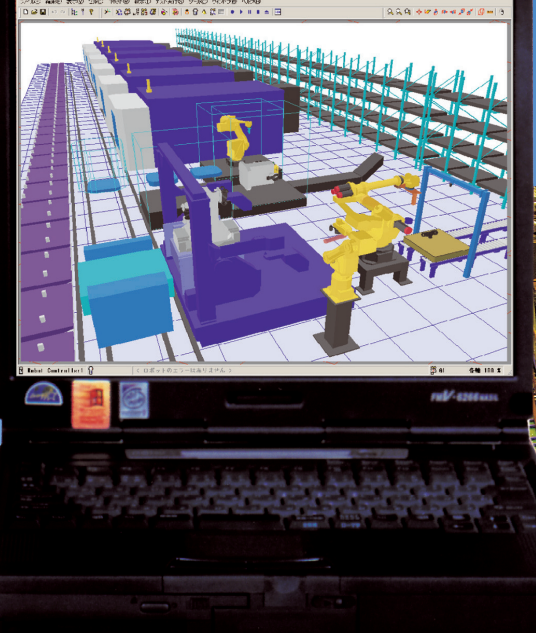

**Virtual Camera** 

Hand Camera

- Vision model teaching and detection test by 3D CAD data of a work

- -
- 

## **Program** function

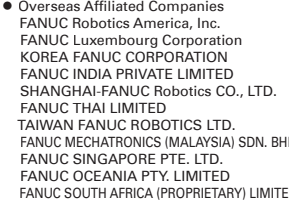

1-3900 West Hamlin Road, Rochester Hills, MI 48309-3253, U.S.A.<br>1990 : Thone : 352-72777-7403 : Phone . Same . Phone . Same . Phone . Same . Hax . Same . Hax . 352-72777-403<br>1991 : Phone . 82-55-2777-403 . Phone . Road Ham Zone Industrielle, L-6468 Echternach, Grand-Duché de Luxembo 82-55-264-2672 :Fax 82-55-278-1200 :Phone Korea 641-290 ,Kyoungnam Changwon ,gu-Seongsan ,dong-Ungnam 39 CORPORATION FANUC KOREA 91-80-2852-0051 :Fax 91-80-2852-0057 :Phone India 100, 560 ,Bangalore ,KEONICS ,City Electronics ,A41- LIMITED PRIVATE INDIA FANUC 86-21-5032-7711 :Fax 86-21-5032-7700 :Phone China ,Shanghai ,Area Baoshan ,Road Fulian .1500No .LTD .,CO Robotics FANUC-SHANGHAI 66-2-714-6120 :Fax 66-2-714-6111 :Phone Thailand 10250 Bangkok ,Suanluang Khet ,Suanluang Kwaeng ,Road Pattanakarn 1301 LIMITED THAI FANUC 886-4-2359-6040 :Fax 886-4-2359-2827 :Phone Taiwan ,Taichung ,Park Industrial Taichung ,Road th17 .4,No .LTD ROBOTICS FANUC TAIWAN 60-3-7628-0220 :Fax 60-3-7628-0110 :Phone Malaysia ,Ehsan Darul Selangor ,Alam Shah ,40150Glenmarie 1,U Section ,Park Industrial Temasya 1/48,U Pengacara Jalan .32,No .BHD .SDN) MALAYSIA (MECHATRONICS FANUC 65-6566-5937 :Fax 65-6567-8566 :Phone Singapore 608919, Singapore ,Crescent Gardens Teban .1No .LTD .PTE SINGAPORE FANUC FANUC OCEANIA PTY. LIMITED 10 Healey Circuit, Huntingwood, NSW 2148, Australia Phone: 61-2-8822-4600 Fax: 61-2-8822-4660<br>FANUC SOUTH AFRICA (PROPRIETARY) LIMITED 17 Loper Ave. Aerport In

• All specifications are subject to change without notice.<br>● No part of this catalog may be reproduced in any form.<br>● The products in this catalog are controlled based on Japan's "Foreign Exchange and Foreign Trade Law".

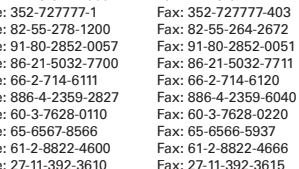

© FANUC CORPORATION, 2005

ROBOGUIDE(E)-05, 2012.01, Printed in Japan

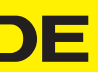

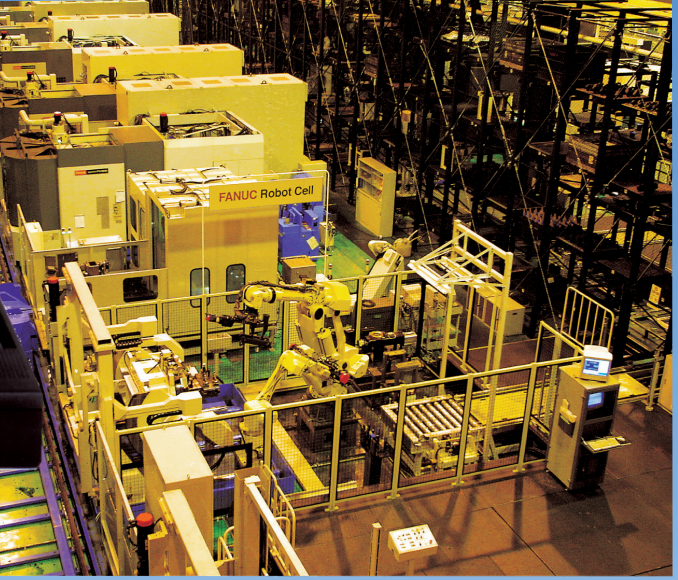

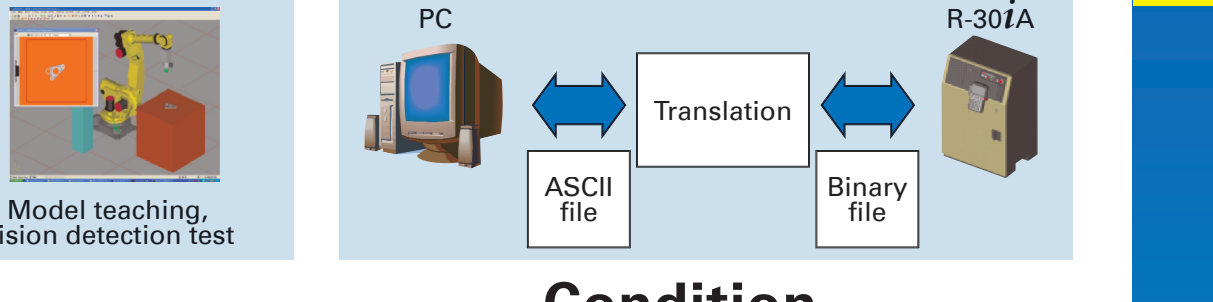

## **Conditions Condition**

Camera View

Vision detection test

PC

. Robot programs Text⇔Binary translation.

**ASCII translator package** 

● System variable Binary > Text translation, KAREL Text⇒Binary translation.

# **FANUC ROBOGUIDE**

# **Features of ROBOGUIDE** *CODUIDE* **CONSISTENT Standard software**

- Animation tool that easily enables a quick and low cost verification of robot application systems
- Easy creation of layout for devices and machines. Special skills are not required
- Program creation using animation
- Extreme reduction of start-up time and maintenance time with offline checking. Achievable even on the shop floor
- Accurate simulation of robot movement and application commands by virtual robot
- Robot application specific tools with highly efficient operation

- ChamferingPRO ‐
- SpotPRO ‐
- PalletPROTP ‐
- MotionPRO ‐
- DiagnosticsPRO ‐
- ASCII translator package which converts various robot files between binary and ASCII

## **Easy and highly accurate interface from design to confirmation of system robot**

WeldPRO ‐

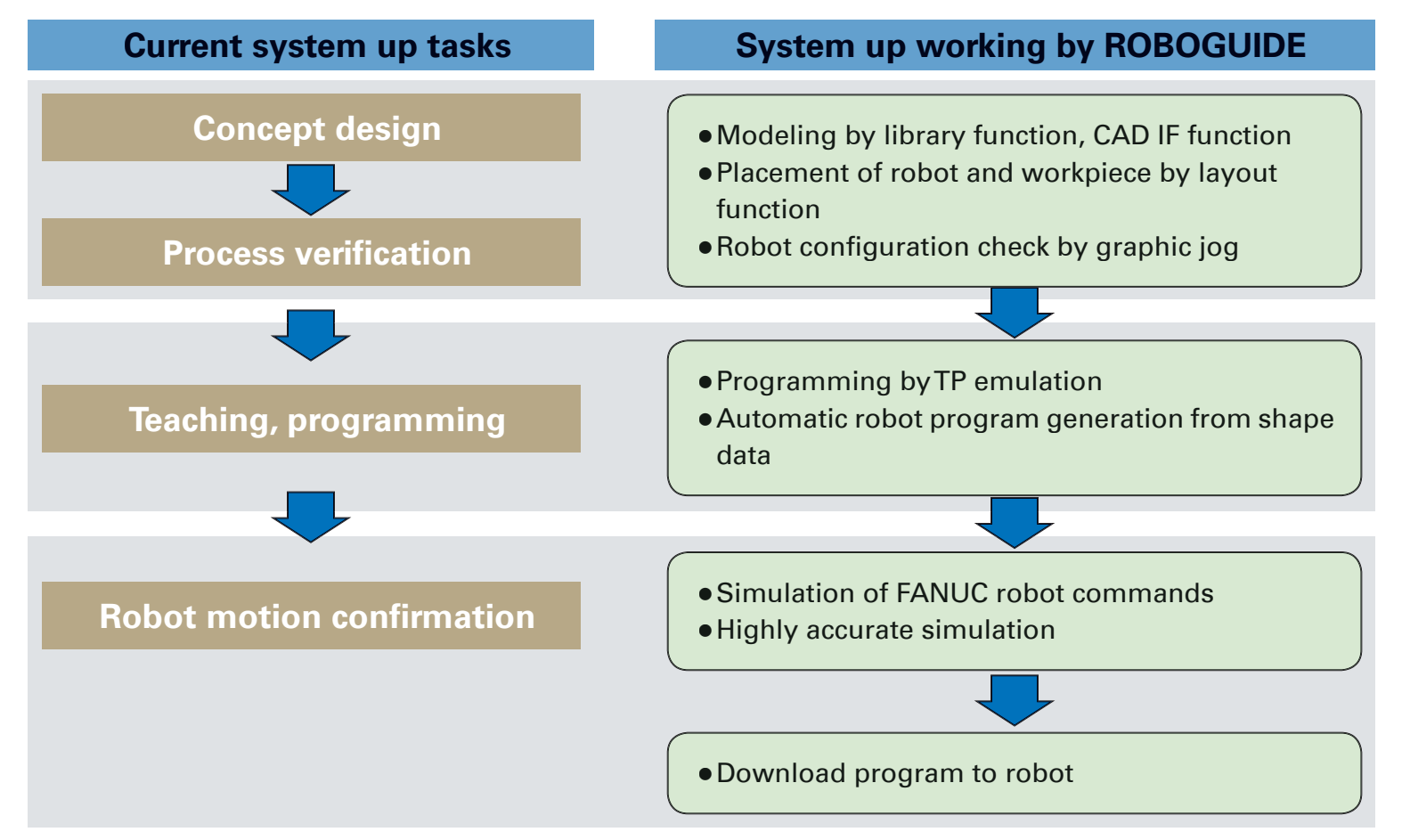

## **WeldPRO**

- Automatically create the TP program from shape data of workpiece  $\bullet$  Import the points from the point entities in the CAD data or CSV file
- Easily select arc welding line by clicking an edge of a workpiece. This can be done even if the shape of the workpiece is complex • Adjust the points automatically so that the points are normal to the CAD surface and collision between robot and devices does not occur
- Tool orientation is kept to the designated angle relative to the welding path • Generate the spot welding program automatically from the points

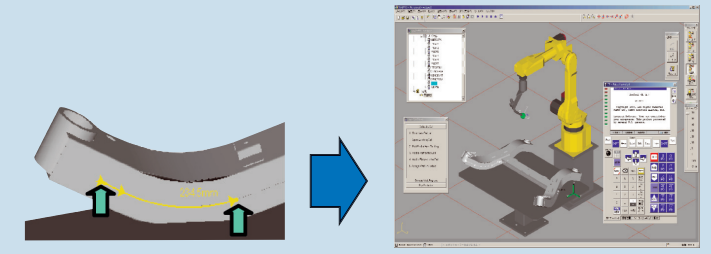

Specify the welding line (Search edges from CAD data) Generate arc welding program automatically

## **Program function**

- Same user interface as the Robot Teach Pendant
- Create the actual program
	- to Using graphic jog enables to move robot and to teach points

### **SpotPRO**

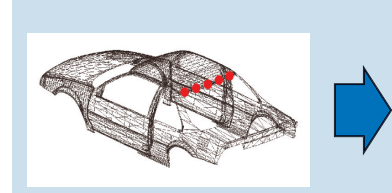

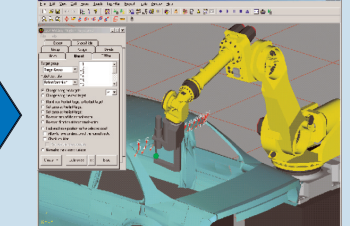

Create the spot welding point (Import from CAD data or CSV file) Generate spot welding program automatically

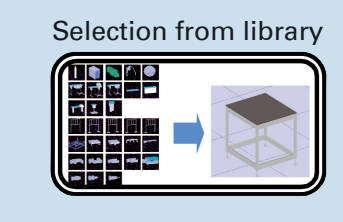

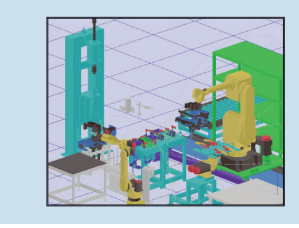

## **Layout function**

- Change layout by mouse operation on graphic screen
- Change layout by numerical input

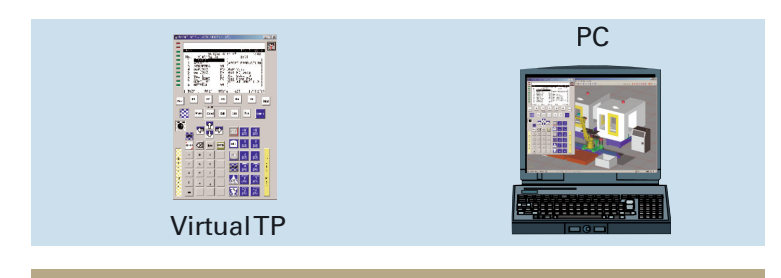

### **Simulation function**

- Simulation by using virtual robot
- Simulation not only of robot movement but also application commands
- Highly accurate simulation by robot simulator

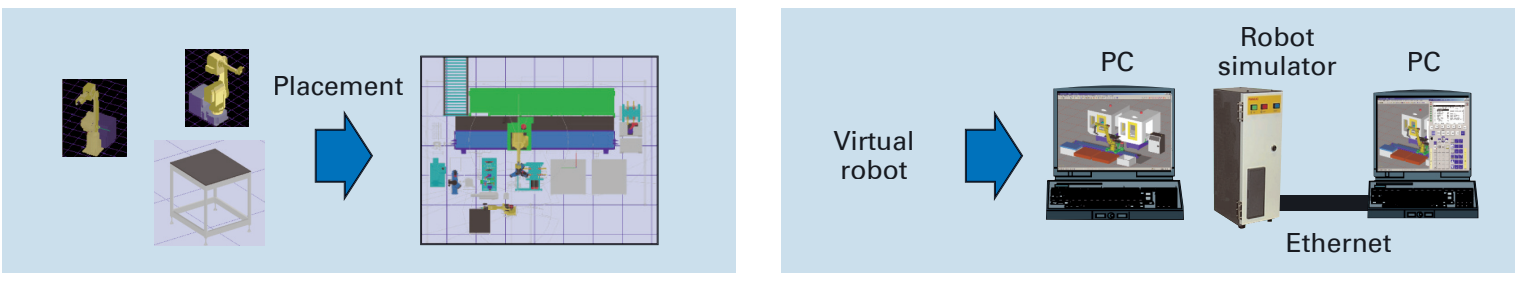

# **Application tool/option**

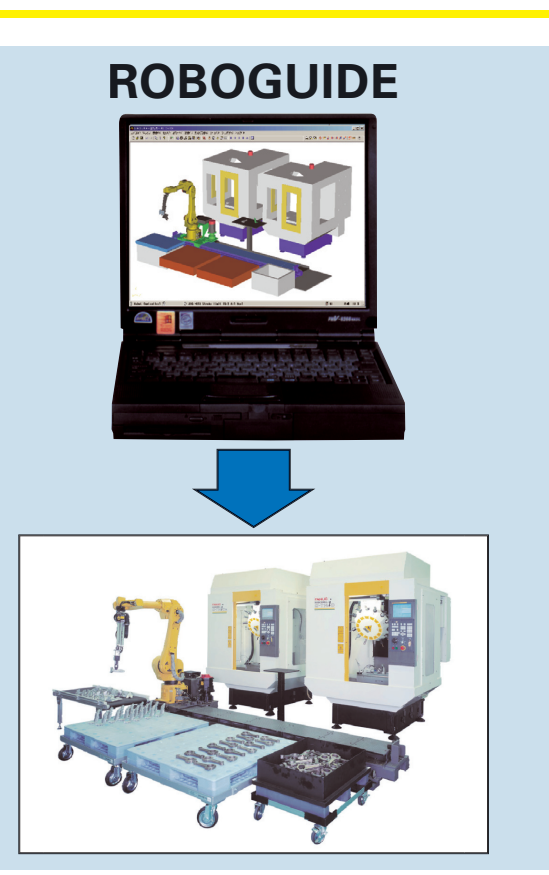

### **Modeling function**

- Reduce time for modeling devices
	- Select objects from the library and modify using dimension settings
	- Import CAD data for creating the parts
	- for Create the parts by modeling function